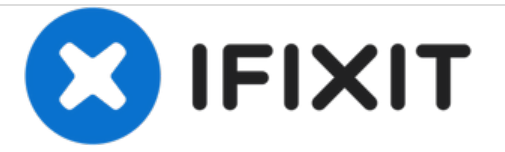

## **Clearing the cache**

Clearing the cache on the Vernee Thor

Written By: Tim

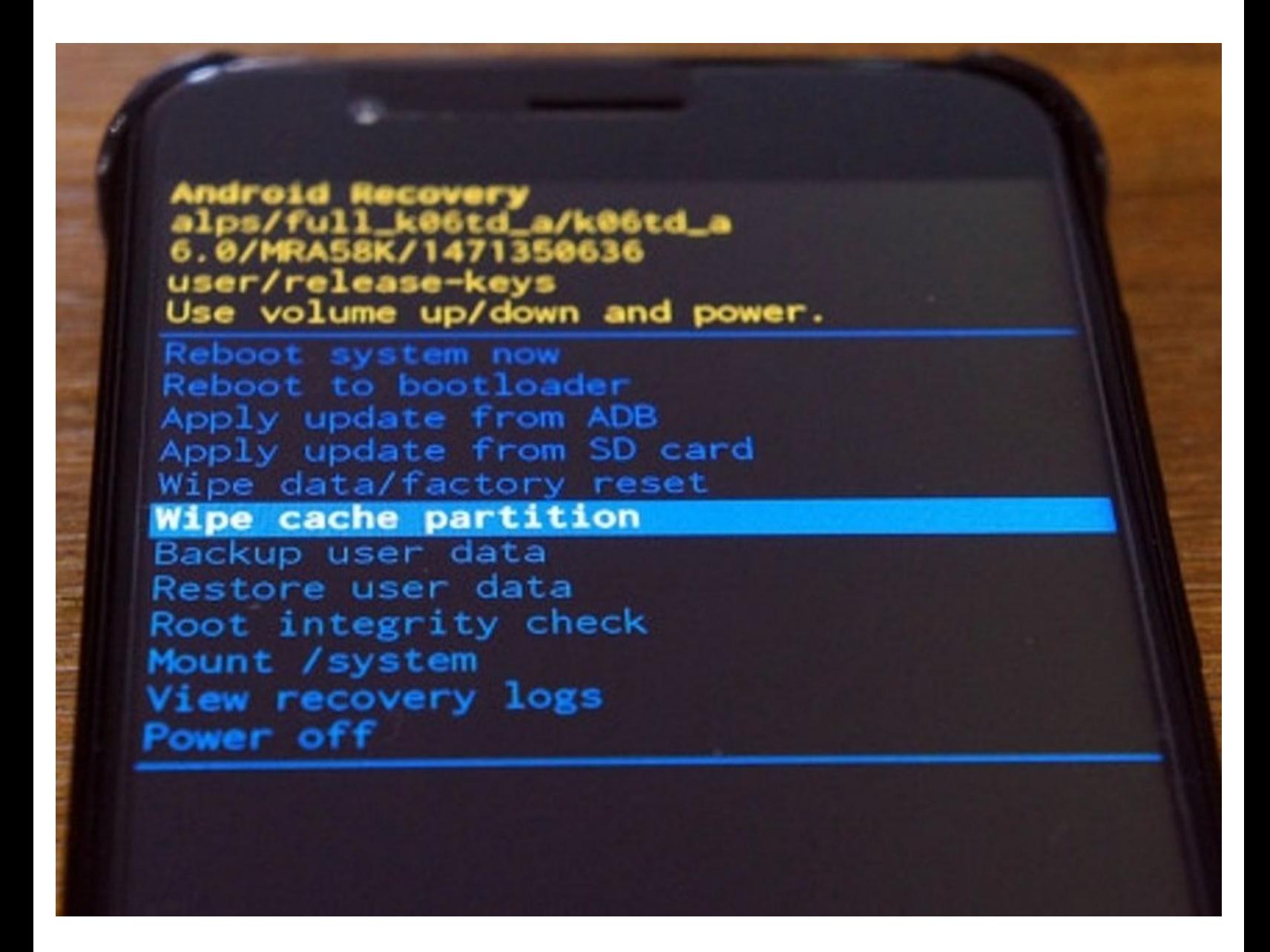

This document was generated on 2021-01-19 04:30:31 AM (MST).

## **INTRODUCTION**

Sometimes you need to clear the cache, for example when an OTA update hangs instead of rebooting.

This document was generated on 2021-01-19 04:30:31 AM (MST).

## **Step 1 — How to clear your cache**

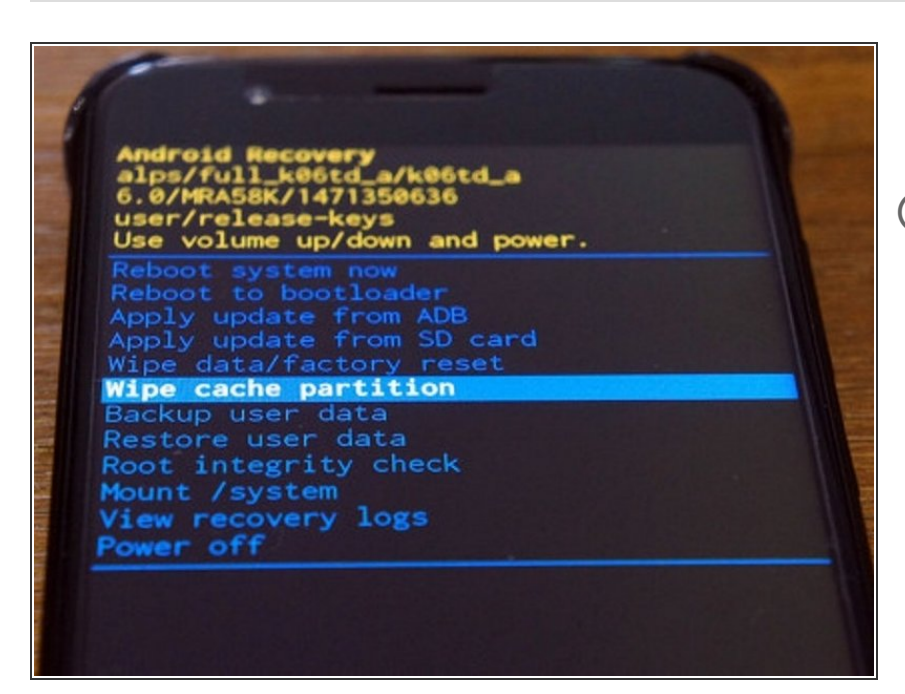

- Shut down your phone by holding Power and tapping Power Off  $\bullet$
- $(i)$  Wait for the phone to vibrate once
- Hold down Volume Up then Power until you see **Recovery <<==**  $\bullet$
- **If the arrow does not point at** Recovery press Volume Up until it does
- Press Volume Down and wait a few seconds  $\bullet$
- When you see **No command**, hold Power and Volume Up until you see the menu shown
- Choose **Wipe cache partition** using Volume Up/Down then Power
- Choose **Reboot system now** using Volume Up/Down then Power

This document was generated on 2021-01-19 04:30:31 AM (MST).